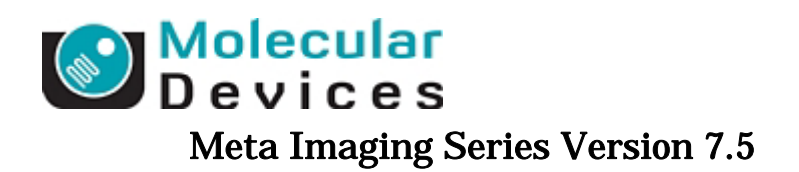

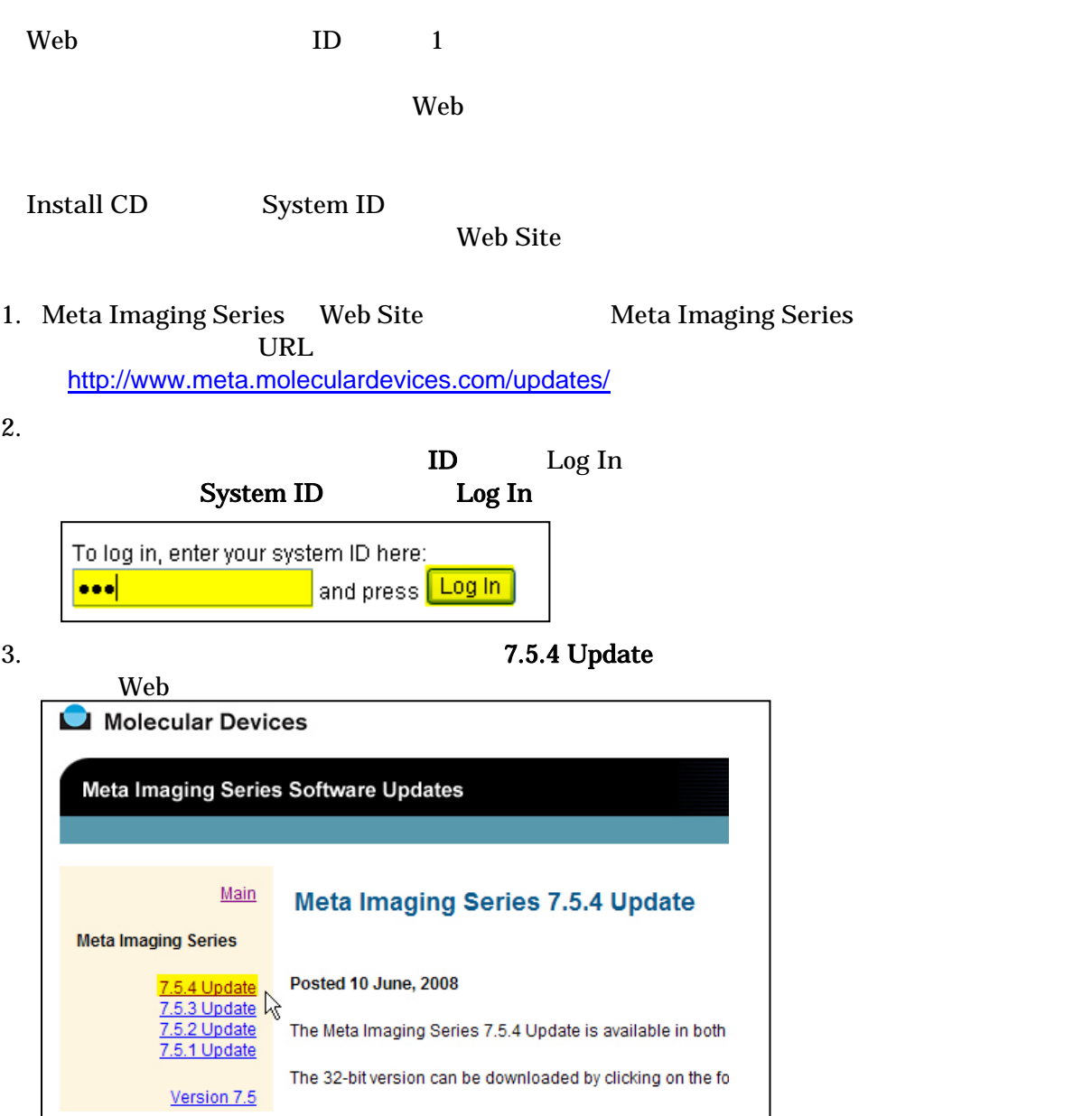

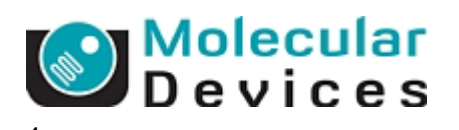

# 4. the state of the state of the 32bitOS of MM754-32.zip 64bitOS

# **MM754-64.zip** 7.5.4

OS <sub>2</sub>

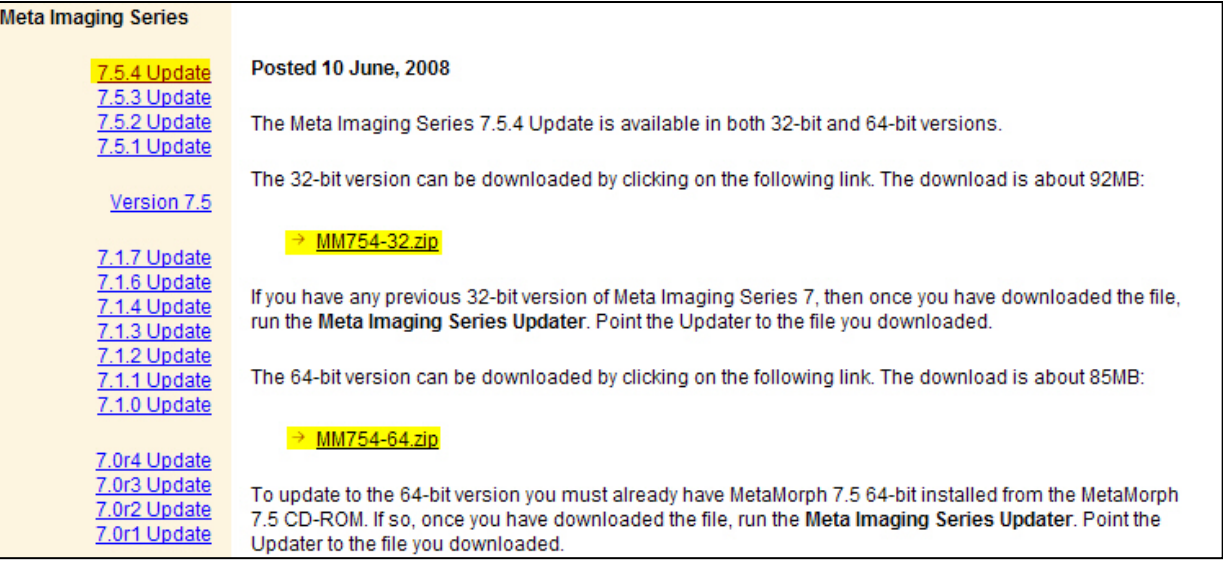

# I ACCEPT THE TERMS IN THIS AGREEMENT

### I REJECT THE TERMS IN THIS AGREEMENT

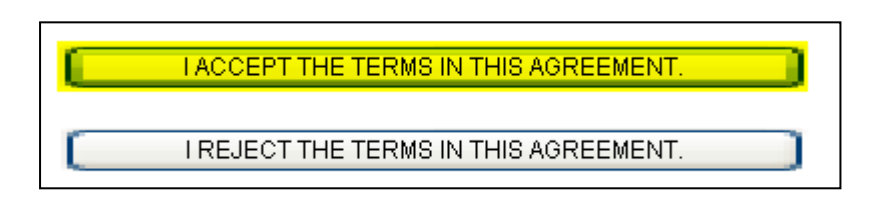

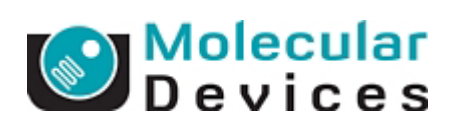

 $5.$ 

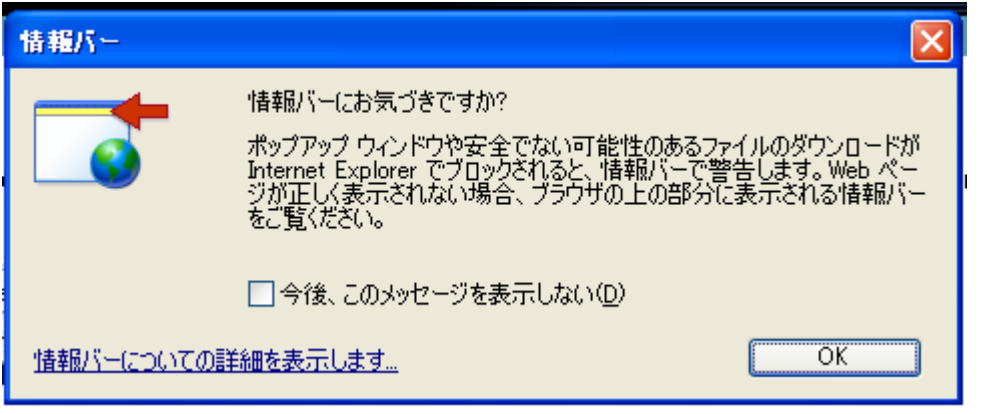

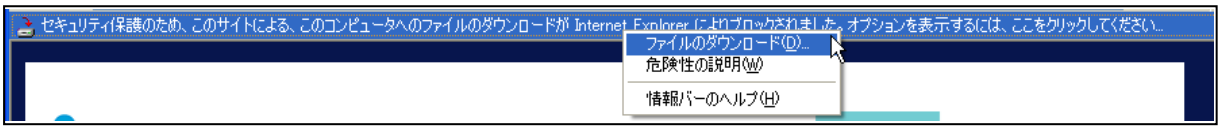

 $\overline{\text{OK}}$   $^{\prime\prime}$ 

6. (S) MM754-xx.zip

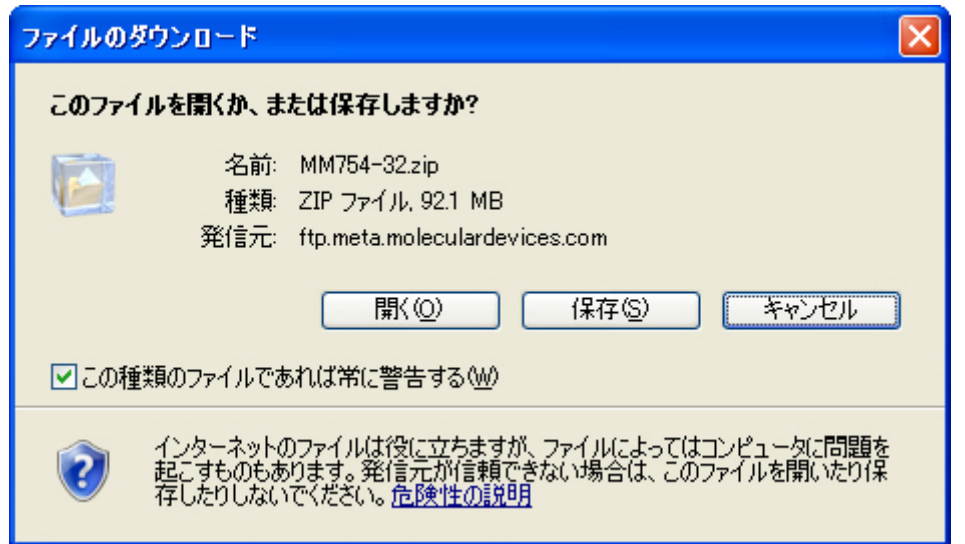

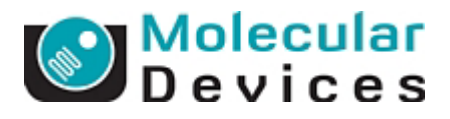

# 7. Meta Imaging Series Updater

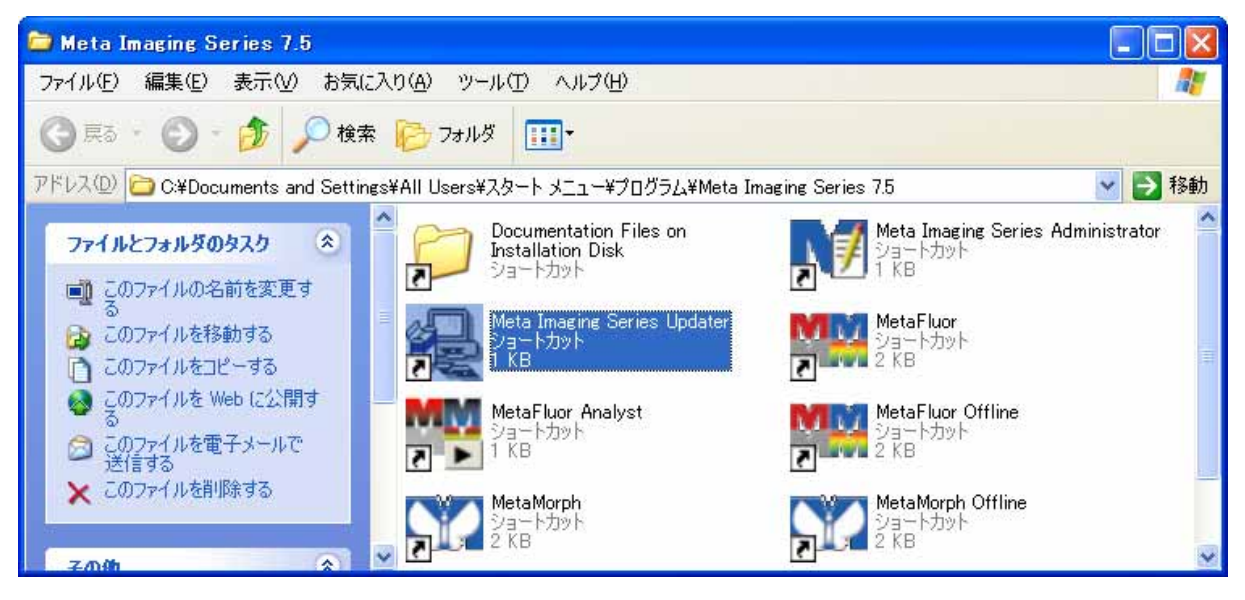

8.  $(N)$ 

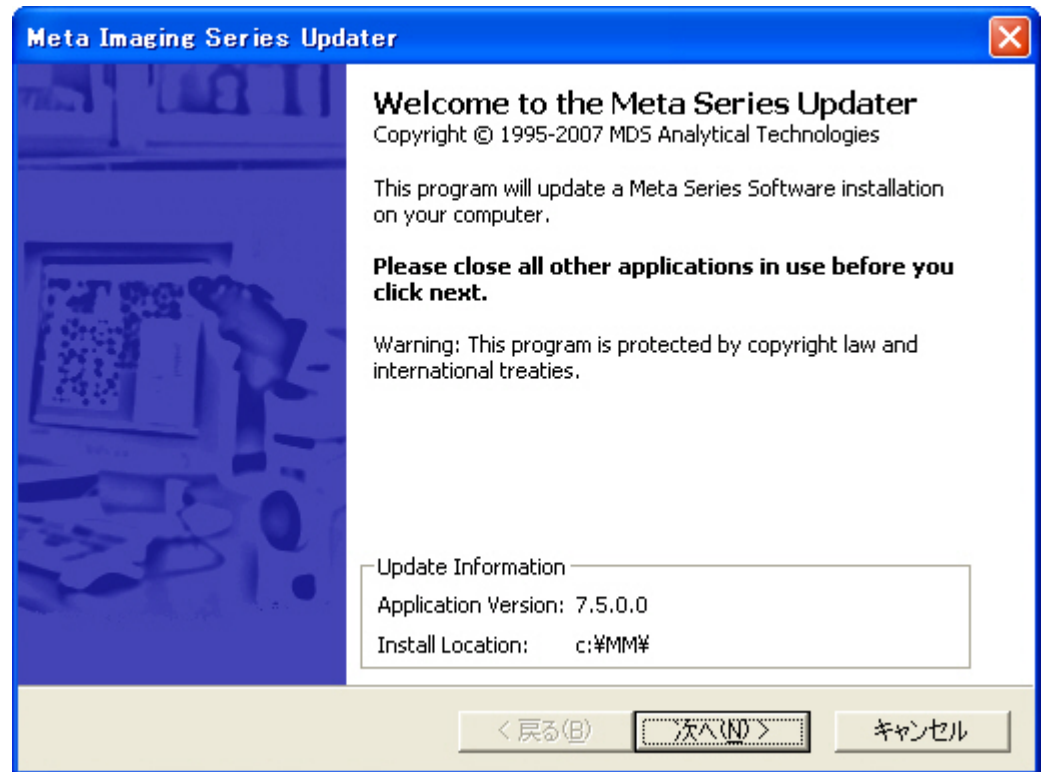

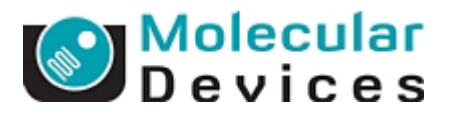

9. Patch File

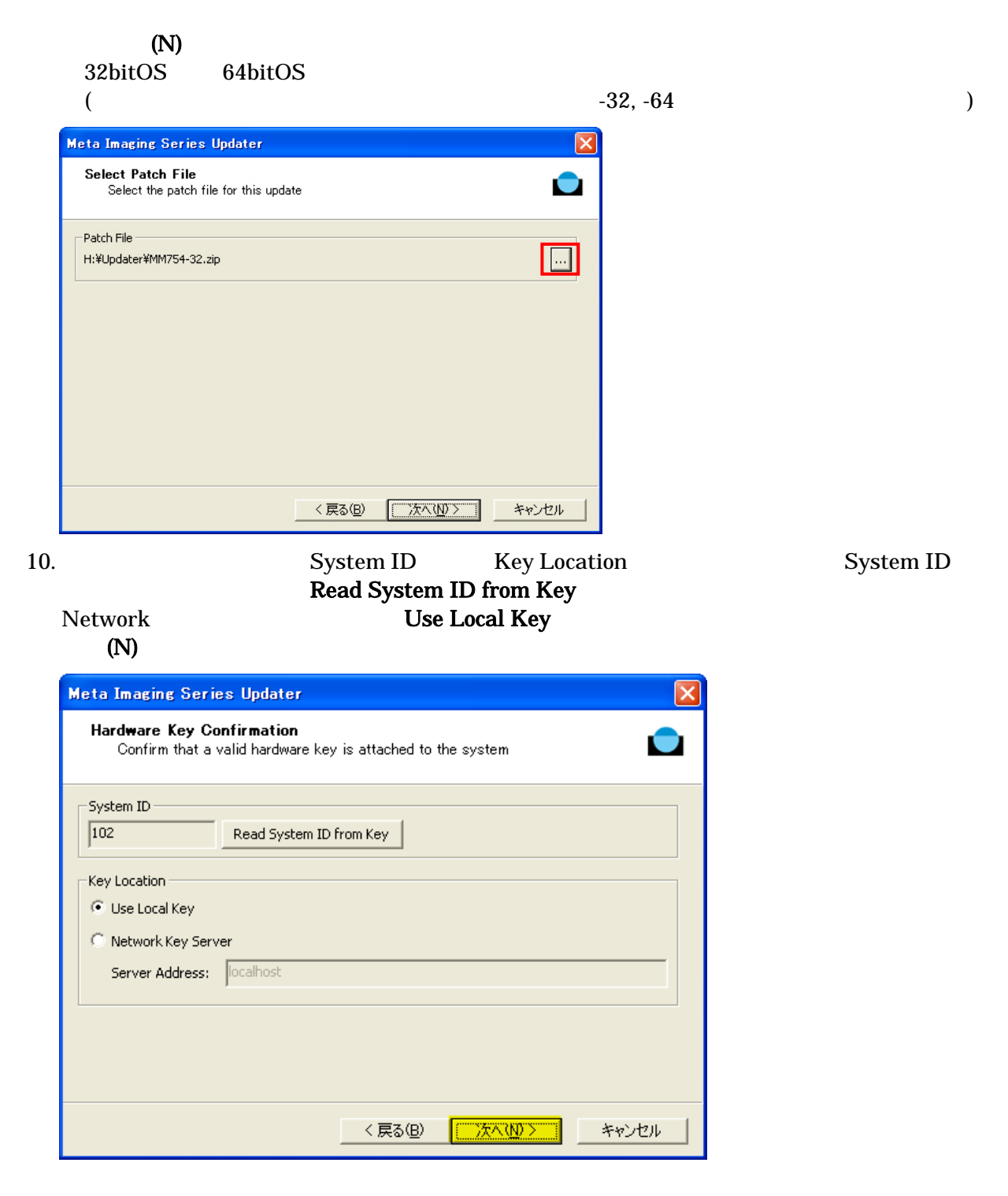

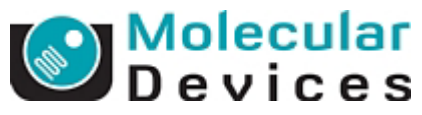

Retrieve Codes:

Using the Internet

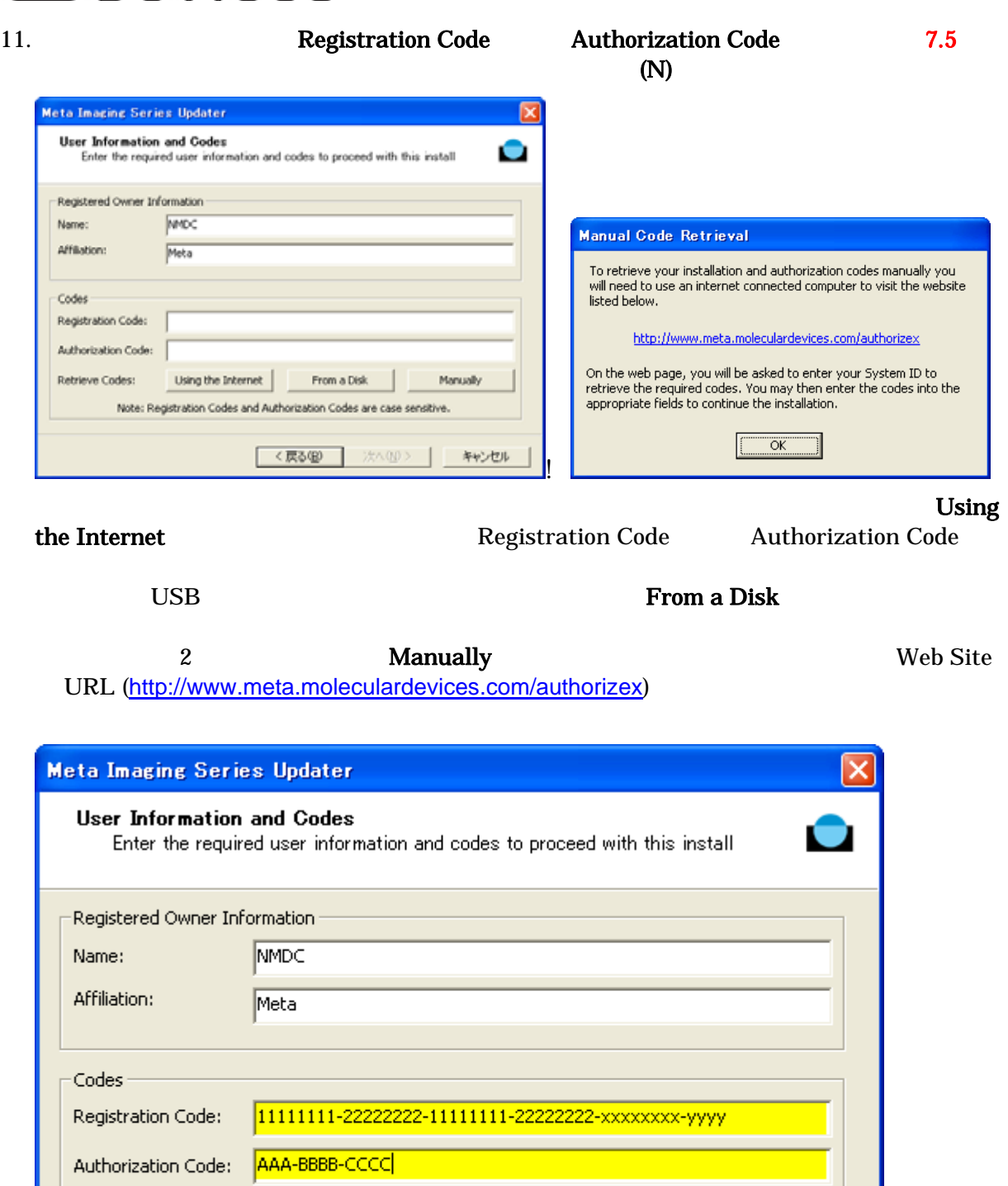

From a Disk

次へ(N)>

Note: Registration Codes and Authorization Codes are case sensitive.

く戻る(B)

Manually

キャンセル

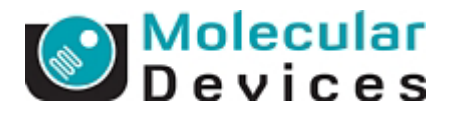

 $\rm OK$ 

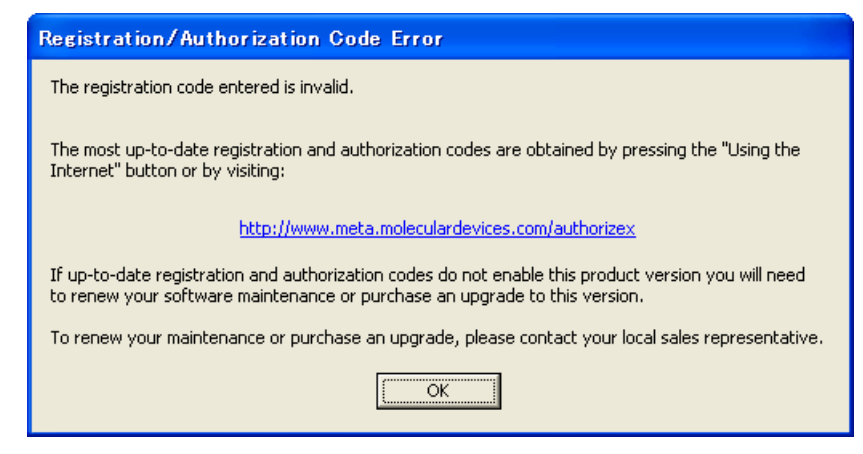

### 12. Contraction Update Update **Update** Service Service Service Service Service Service Service Service Service Service Service Service Service Service Service Service Service Service Service Service Service Service Service

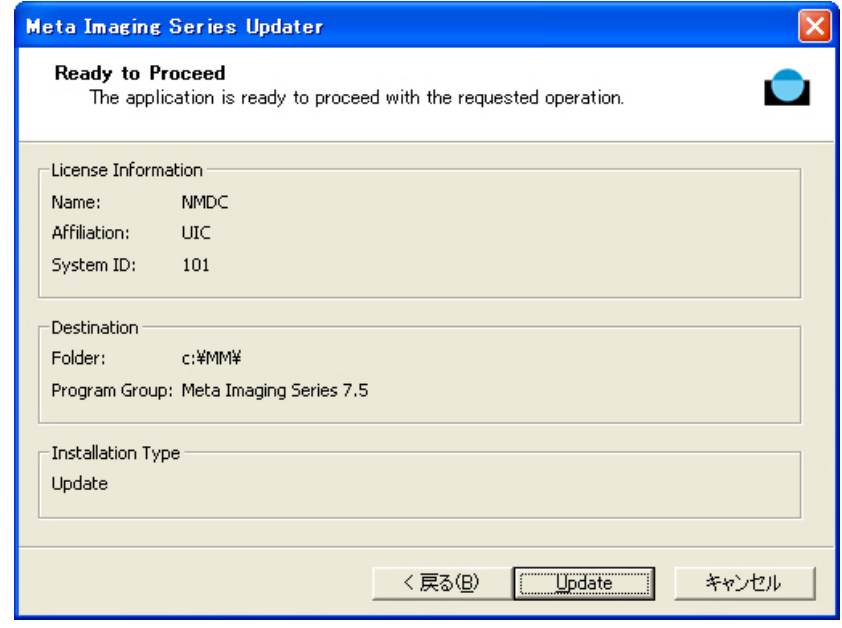

 $13.$ 

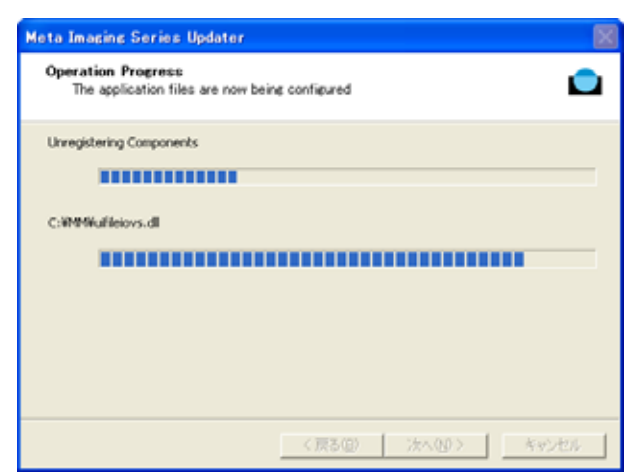

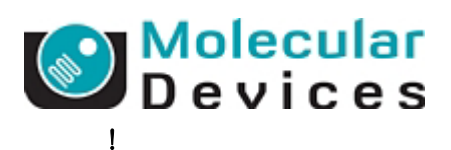

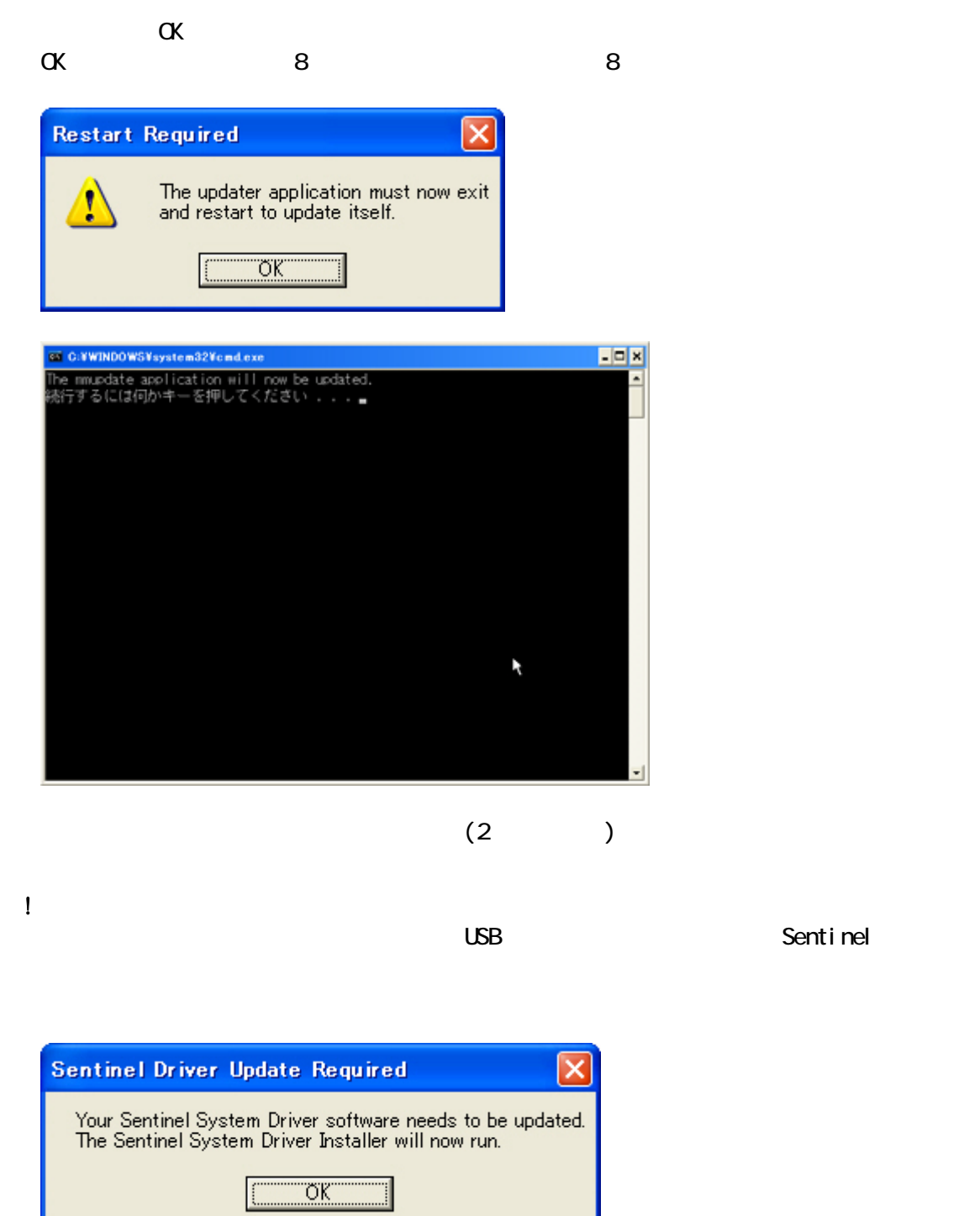

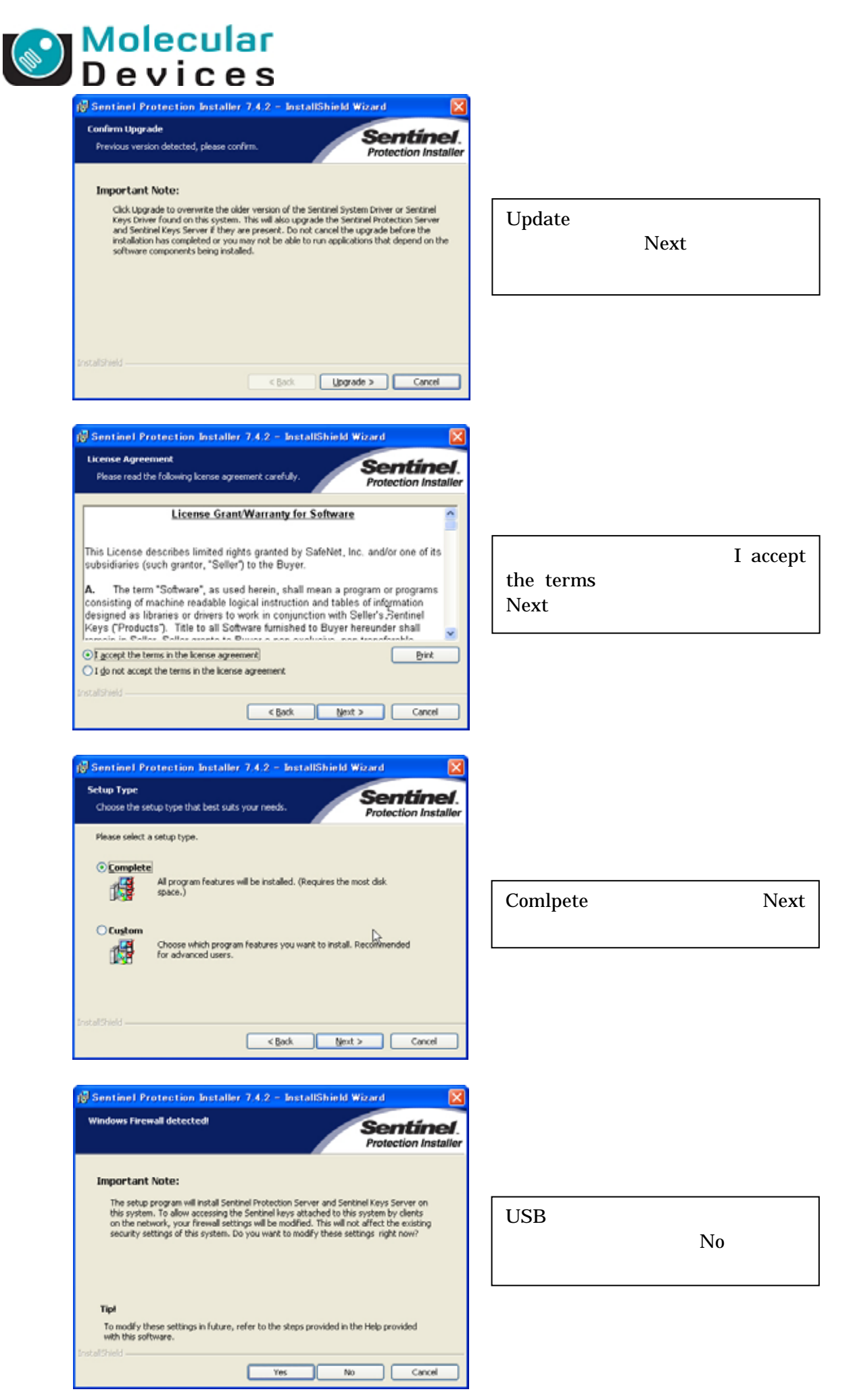

Molecular Devices Japan KK / Imaging Team (9/13)

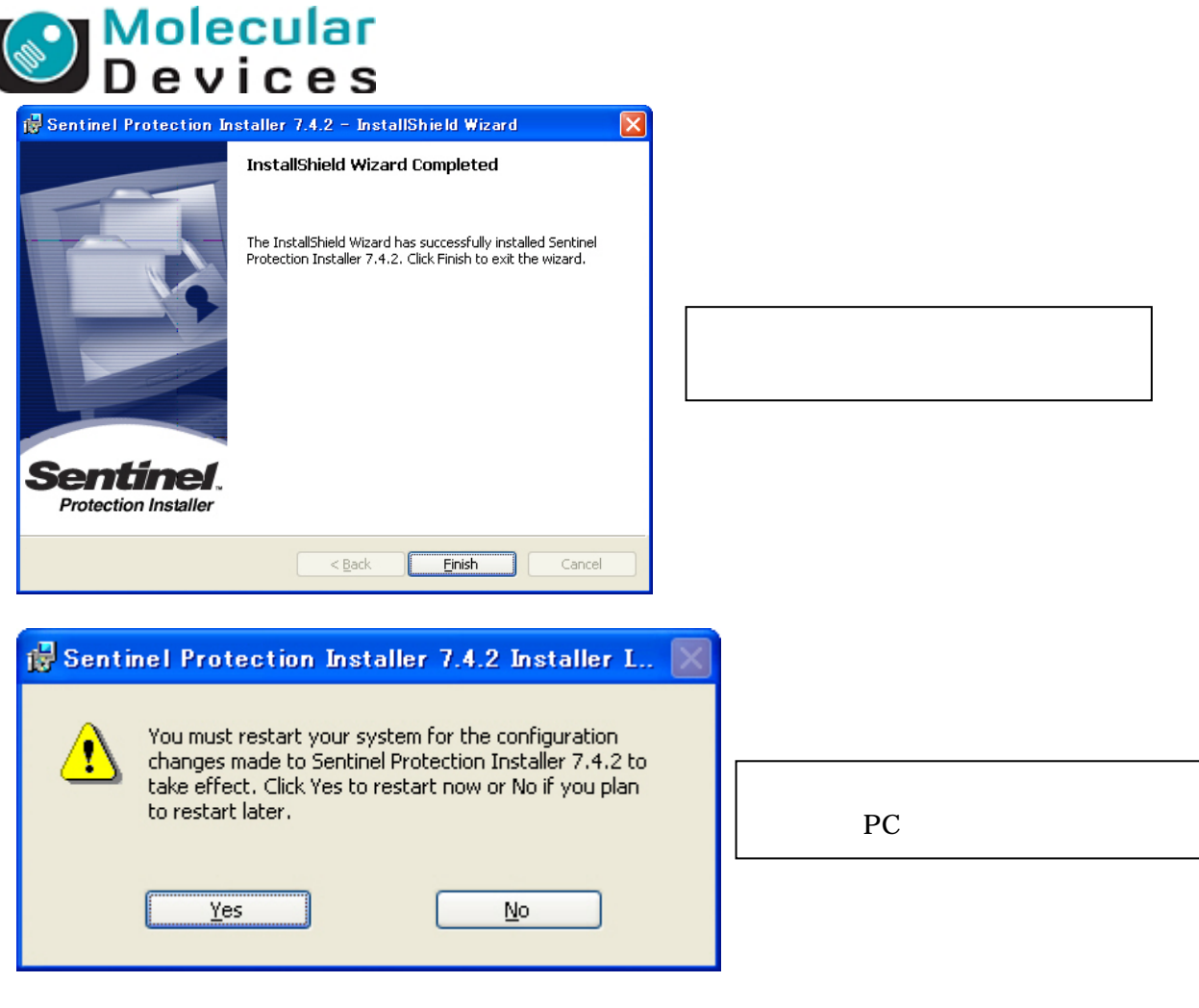

 $\Box$ 

 $\mathbb{R}^2$ 

 $14.$ 

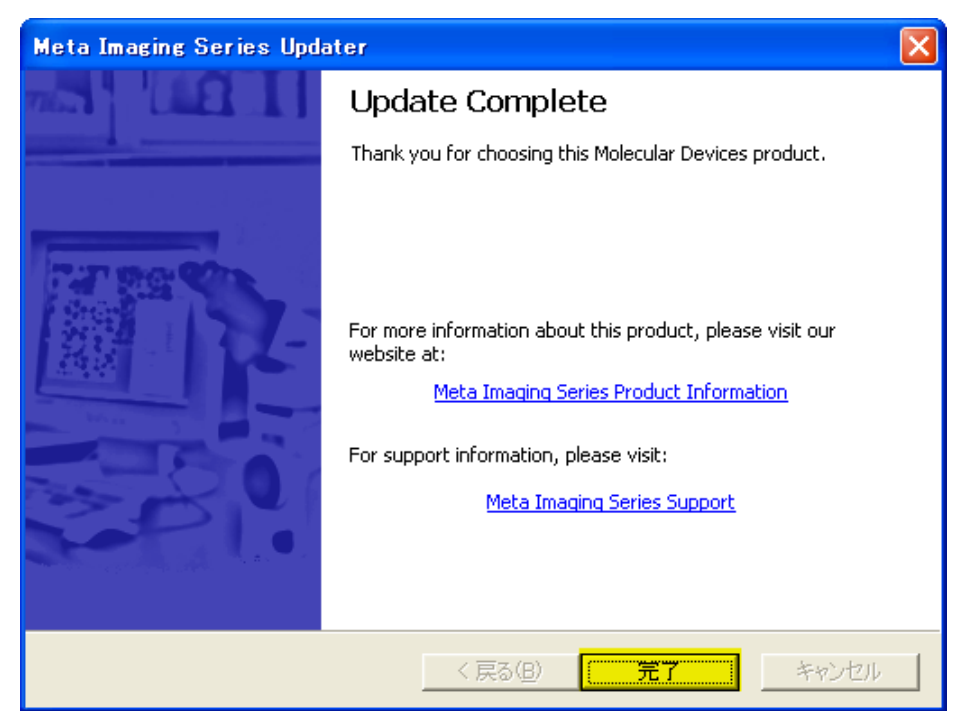

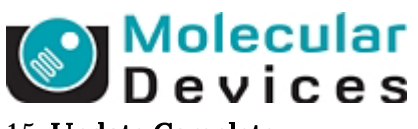

# 15. Update Complete **Xanadia Exercise Meta Imaging Series Administrator**  $\overline{\text{OK}}$

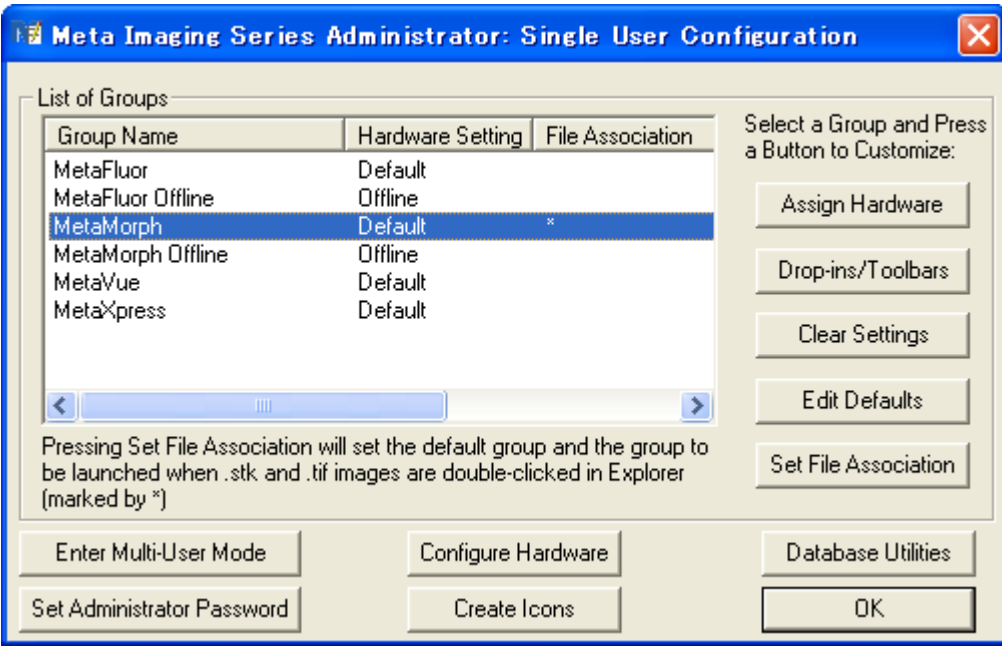

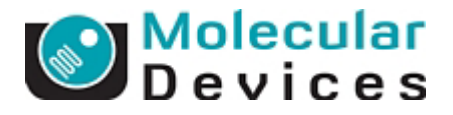

# (Registration Code, Authorization Code ) http://www.meta.moleculardevices.com/authorize Registration Code Authorization Code a)MetaMorph 7.5 System ID Number Get Code **Meta Imaging Series Code Generator** When upgrading your Meta Imaging Series software, the Meta Imaging Series Updater needs to register and authorize your update. If you are installing version 6.3, you will need a 6.1 code first, then a 6.3 code. To obtain both a Registration Code and an Authorization Code, enter your system ID number below: Version: MetaMorph  $O$  6.0/6.1/6.2  $\bigcirc$  6.3  $O7.0$  $O7.1$  $\odot$  7.5 **MetaXpress**  $O$  1.6  $O$  1.7  $O2.0$ System ID number: ee Get Code If you need further assistance, please contact your sales representative.

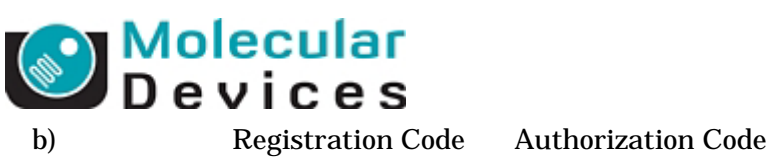

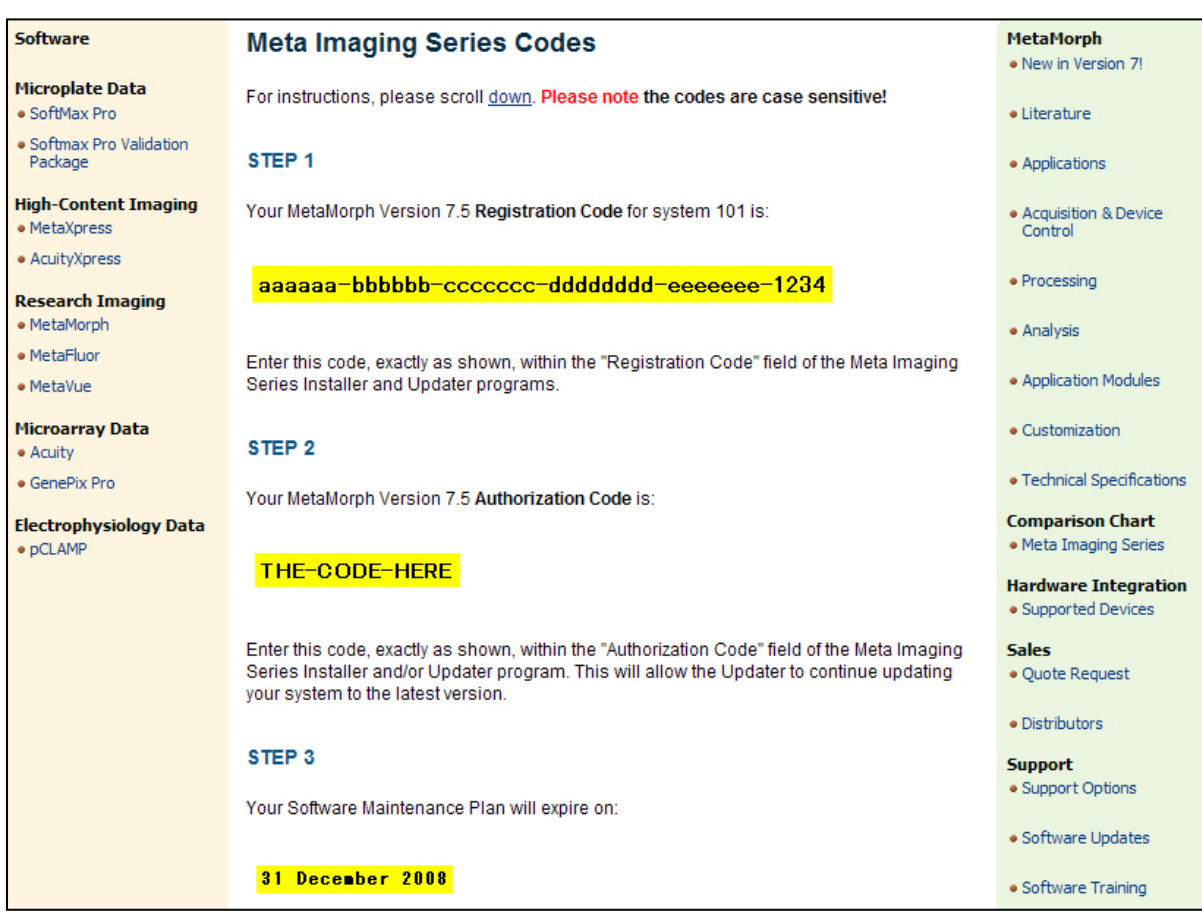

STEP 3 ID